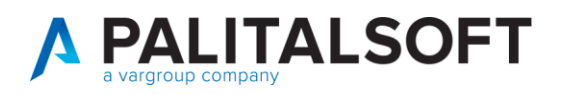

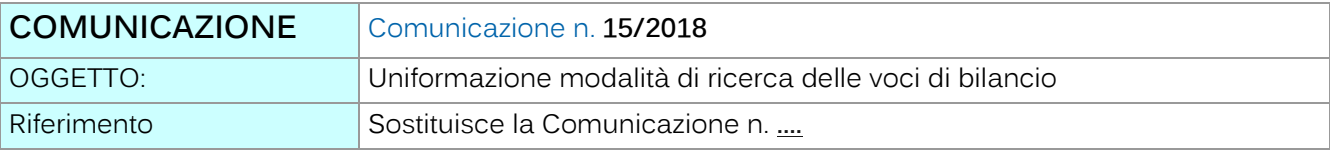

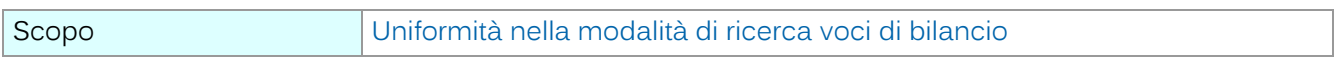

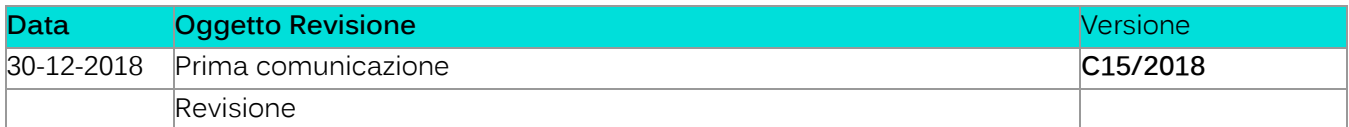

# Sommario

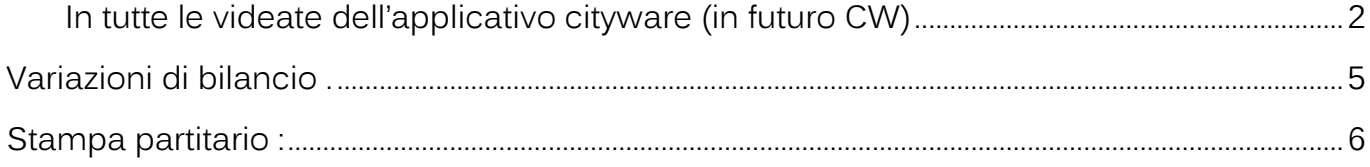

Palitalsoft S.r.l. Via Brodolini, 12

60035, Jesi - AN altre sedi:

Via Paganini, 57<br>62018, Potenza Picena – MC T. +39 0733 688026

T. +39 0731 22911 palitals oft@pecraccomandata.it info@palitalsoft.it

Via Tacito, 51/B 41123, Modena - MO<br>T. +39 059 847066 P.I./C.F. 00994810430 Cap. Soc. euro 135.000,00 i.v. Società soggetta a direzione e coordinamento di Apra S.p.a.

Via Porzio, 4 - Centro Direzionale - Isola G/1 80143, Napoli - NA T. +39 081 5625276

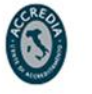

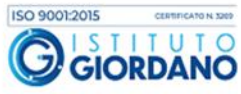

 $1\,$ 

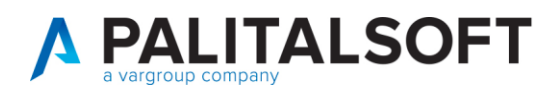

<span id="page-1-0"></span>**In tutte le videate dell'applicativo cityware (in futuro CW)** la ricerca e gestione della voce del bilancio finanziario di Entrata ed Uscita è stata uniformata riportando in tutte le videate di gestione nel titolo del campo la dicitura inserita nella tabella personalizzazioni 'Definizioni ed operabilità => parametri generali.

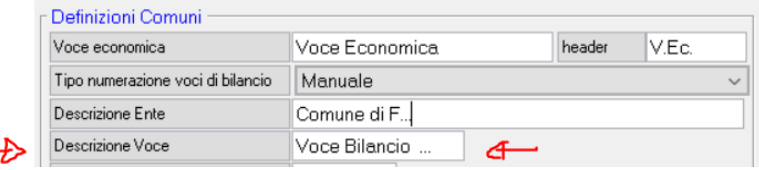

Quindi attualmente l'intero codice della vove di bilancio è indicato con la sola dicitura presente nella tabella di definizione sopra indicata.

L'operatività per la ricerca delle voci sul file del bilancio opera come di seguito illustrato. E' possibile inserire la parte iniziale della codifica della voce di bilancio come in precedenza.

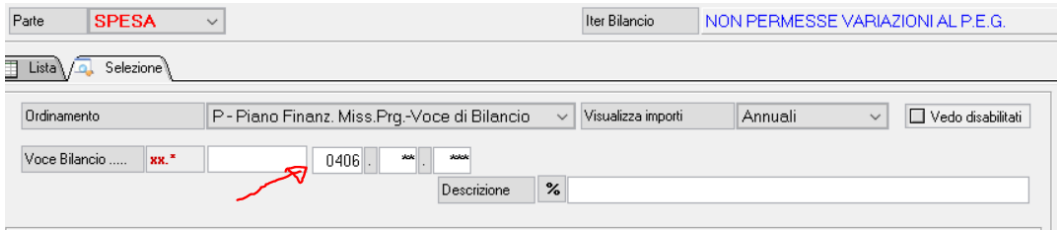

La ricerca produce la visualizzazione di tutte le voci del bilancio che iniziano con 0406 indipendentemente alla missione e programma di appartenenza (parte nera del codice voce)

Palitalsoft S.r.I. Via Brodolini, 12 60035, Jesi - AN

Via Paganini, 57

T. +39 0733 688026

altre sedi:

T. +39 0731 22911 palitals oft@pecraccomandata.it info@palitalsoft.it

Via Tacito, 51/B 62018 Potenza Picena - MC 41123 Modena-MO T. +39 059 847066

P.I./C.F. 00994810430 Cap. Soc. euro 135.000,00 i.v. Società soggetta a direzione e coordinamento di Apra S.p.a.

Via Porzio, 4 - Centro Direzionale - Isola G/1 80143 Napoli - NA T. +39 081 5625276

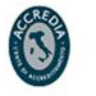

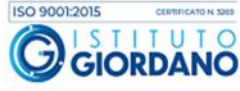

2

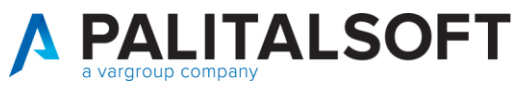

 $\blacksquare$ 

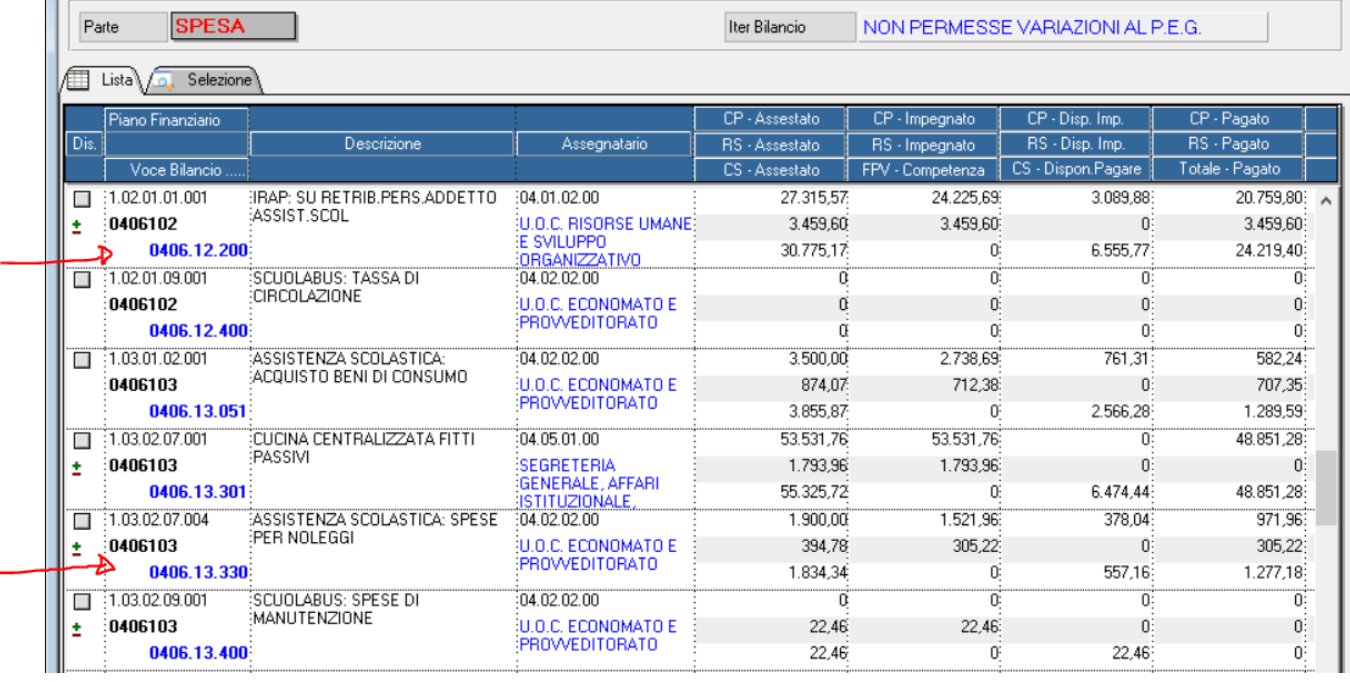

Similmente anche le form di gestione degli impegni ed accertamenti mostrano i riferimenti alla voce di bilancio come di seguito indicato

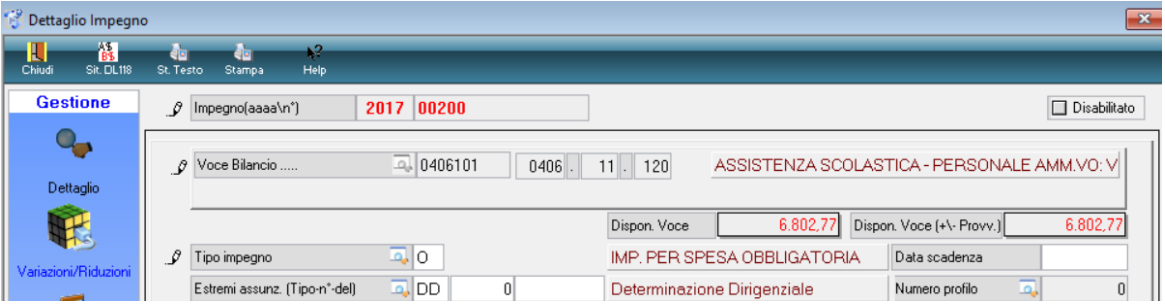

L'accesso alla ricerca delle voci di bilancio appare come illustrato nella gestione degli impegni ed accertamenti.

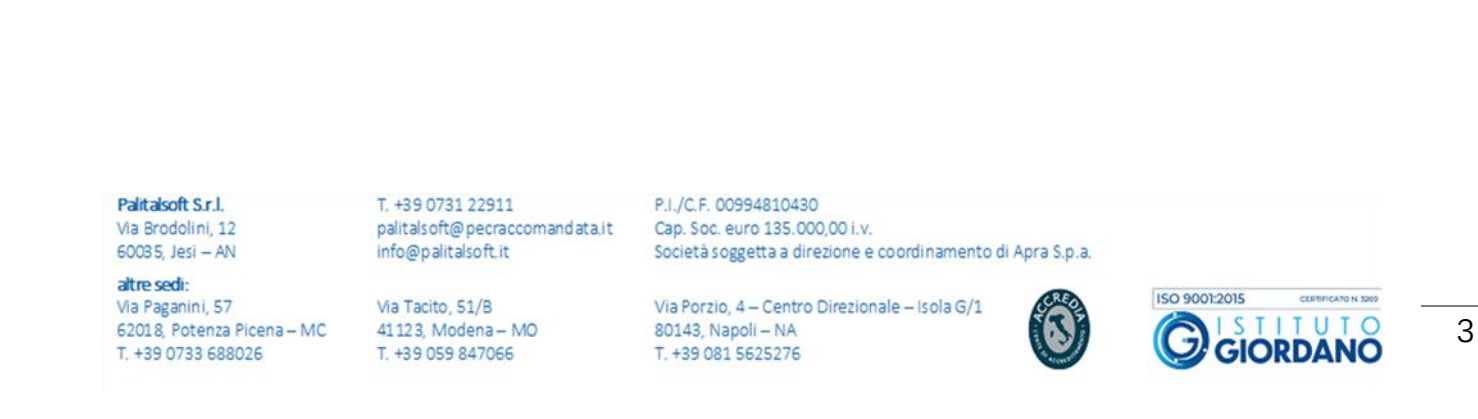

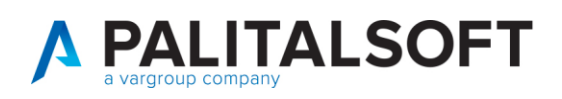

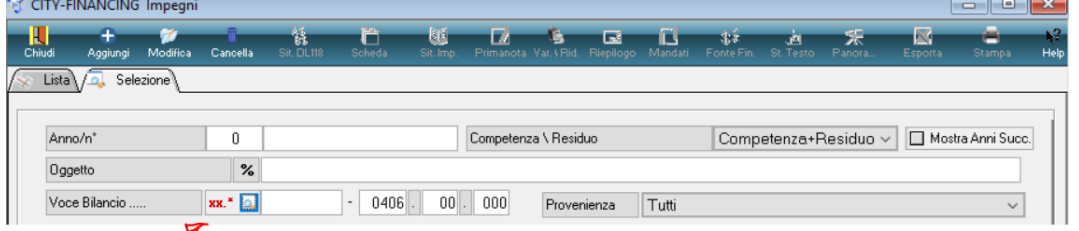

in questo caso , con la presenza parziale della voce di bilancio, cliccando sulla lente è possibile accedere alla consultazione delle voci di bilancio **(form 1 paginazione bilancio e selezione voce)**, quindi selezionando la singola voce di bilancio **(form2 voce scelta)** si accede alla visualizzazione degli impegni presenti sulla voce selezionata **(form3 paginazione impegni x voce selezionata ).**

### **form1 paginazione bilancio e selezione voce**

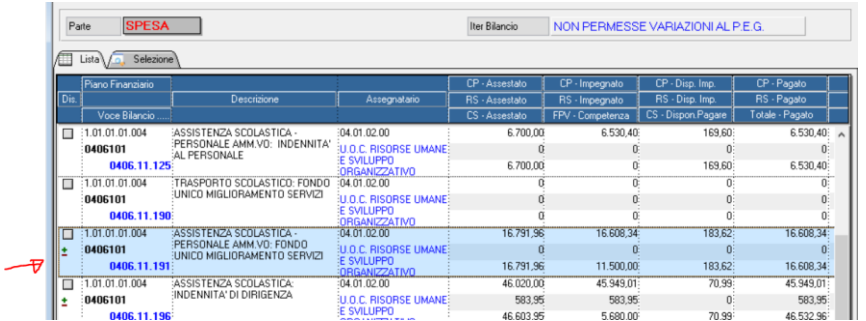

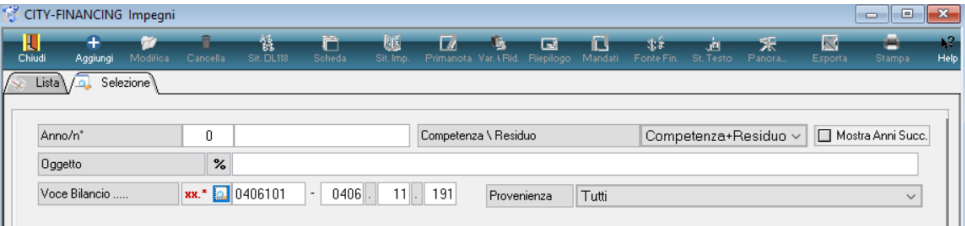

#### **Form 2 voce scelta**

### **(form3 paginazione impegni x voce selezionata )**

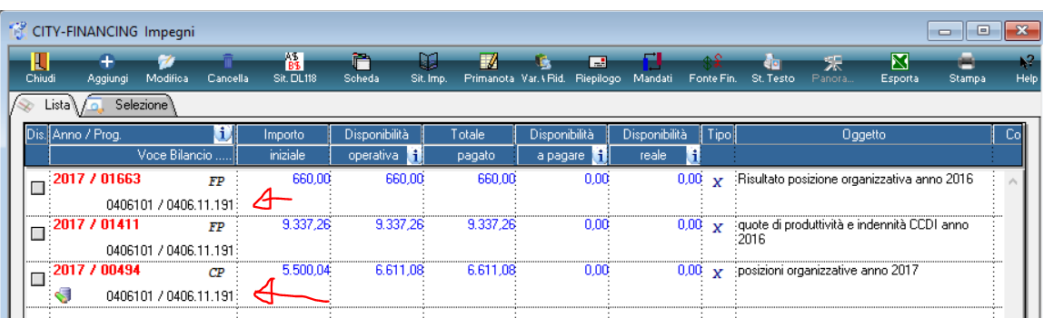

Palitalsoft S.r.I. Via Brodolini, 12 60035, Jesi - AN

Via Paganini, 57

altre sedi:

T. +39 0731 22911 palitals oft@pecraccomandata.it info@palitalsoft.it

62018, Potenza Picena - MC T. +39 0733 688026

Via Tacito, 51/B 41123, Modena-MO T. +39 059 847066

P.I./C.F. 00994810430 Cap. Soc. euro 135.000,00 i.v. Società soggetta a direzione e coordinamento di Apra S.p.a.

Via Porzio, 4 - Centro Direzionale - Isola G/1 80143, Napoli - NA T. +39 081 5625276

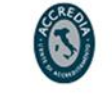

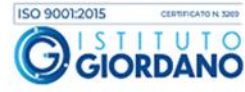

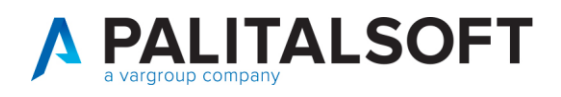

### <span id="page-4-0"></span>**VARIAZIONI DI BILANCIO .**

Le funzioni di ricerca delle voci di bilancio sono identiche a quelle viste sugli impegni ed accertamenti.

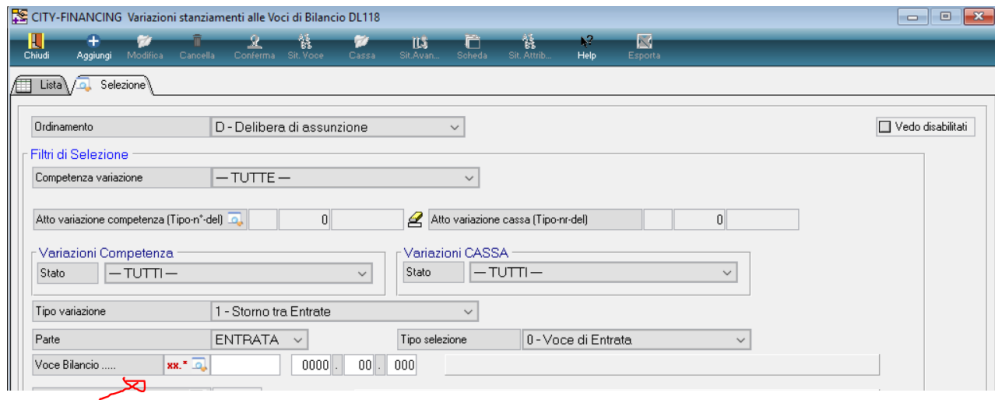

ed il dettaglio delle singole voci di bilancio è rappresentato come illustrato.

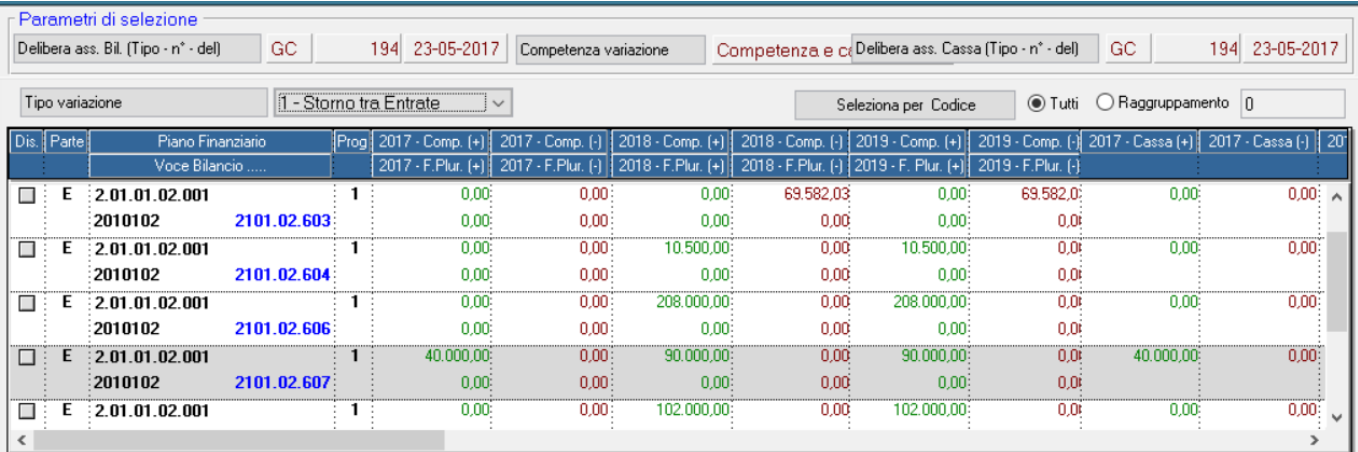

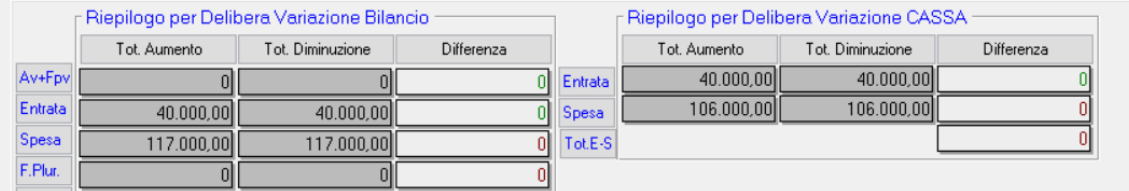

Palitalsoft S.r.l.

altre sedi:

Via Brodolini, 12 60035, Jesi - AN

Via Paganini, 57

T. +39 0733 688026

62018, Potenza Picena - MC

T. +39 0731 22911 palitals oft@pecraccomandata.it Cap. Soc. euro 135.000,00 i.v. info@palitalsoft.it

Via Tacito, 51/B 41123, Modena-MO T. +39 059 847066

P.I./C.F. 00994810430 Società soggetta a direzione e coordinamento di Apra S.p.a.

Via Porzio, 4 - Centro Direzionale - Isola G/1 80143, Napoli - NA T. +39 081 5625276

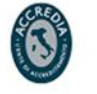

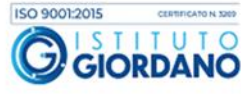

5

## <span id="page-5-0"></span>Stampa partitario :

La ricerca della voce di bilancio opera con la stessa metodologia indicata in precedenza.

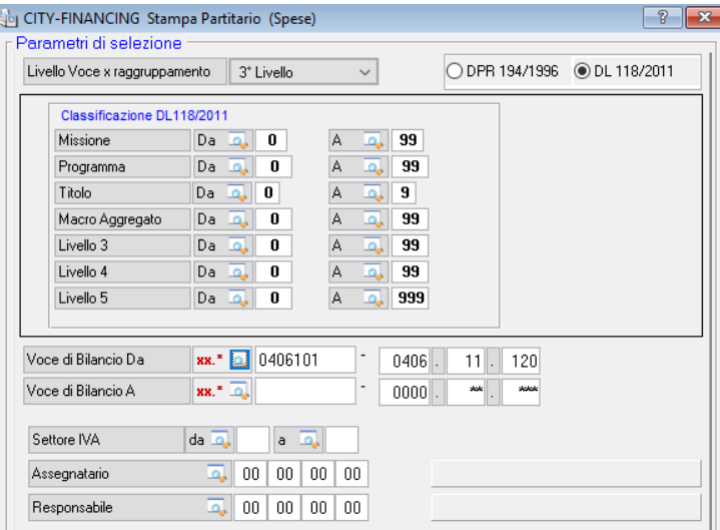

Per eventuali ulteriori dettagli o chiarimenti operativi potete contattare il servizio di Assitenza telefonica.

**1.1.1.1 Rilascio Implementazioni al software:**

La modifica è disponibile a partire dalla **release 7.02** ed è stata distribuita con gli aggiornamenti di dicembre 2018.

### **Renato Locci**

Product and project manager

**1.1.1.2 Rilascio implementazioni al software (titolo4)**

La modifica è disponibile a partire dalla release 7.11 su CWOL – patch del 25.01.2023

EVENTUALI VINCOLI:

EVENTUALI CRITICITA'

### **Palitalsoft Srl**

Palitalsoft S.r.l. Via Brodolini, 12 60035, Jesi - AN

T. +39 0731 22911 palitals oft@pecraccomandata.it info@palitalsoft.it

altre sedi: Via Paganini, 57 62018, Potenza Picena - MC T. +39 0733 688026

Via Tacito, 51/B

41123 Modena - MO T. +39 059 847066

P.I./C.F. 00994810430 Cap. Soc. euro 135.000,00 i.v. Società soggetta a direzione e coordinamento di Apra S.p.a.

Via Porzio, 4 - Centro Direzionale - Isola G/1 80143 Napoli - NA T. +39 081 5625276

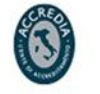

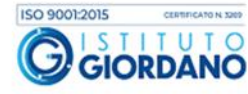